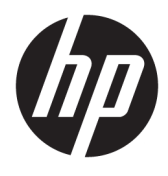

Uživatelská příručka

HP Engage Imaging Barcode Scanner II

© Copyright 2019 -2020 HP Development Company, L.P.

Windows je buď registrovaná ochranná známka, nebo ochranná známka společnosti Microsoft ve Spojených státech a/nebo dalších zemích.

Informace uvedené v této příručce mohou být bez předchozího upozornění změněny. Veškeré záruky, poskytované na produkty a služby HP, jsou uvedeny ve výslovných prohlášeních o záruce, která doprovázejí tyto produkty a služby. Žádná z informací, uvedených v tomto dokumentu, nezakládá právo na rozšíření těchto záruk. Společnost HP není odpovědná za technické ani redakční chyby nebo opomenutí, jež tento dokument obsahuje.

RMN: HSN-DL01

První vydání: říjen 2019

Číslo dokumentu: L60466-222

## **O této příručce**

- **VAROVÁNÍ!** Označuje nebezpečnou situaci, která, pokud jí nebude předejito, **může** mít za následek vážné zranění nebo smrtelný úraz.
- **UPOZORNĚNÍ:** Označuje nebezpečnou situaci, která, pokud jí nebude předejito, **může** mít za následek lehké nebo střední zranění.
- **DŮLEŽITÉ:** Označuje informace, které jsou považovány za důležité, ale nevztahují se k nebezpečí (např. zprávy vztahující se k poškození majetku). Varují uživatele, že nedodržení postupu přesně podle popisu může vést ke ztrátě dat nebo poškození hardwaru či softwaru. Také obsahují základní informace vysvětlující daný koncept nebo vedoucí k dokončení úkolu.
- **EX POZNÁMKA:** Obsahuje další informace, zdůrazňující nebo doplňující důležité body hlavního textu.
- **TIP:** Nabízí užitečné rady pro dokončení úkolu.

# **Obsah**

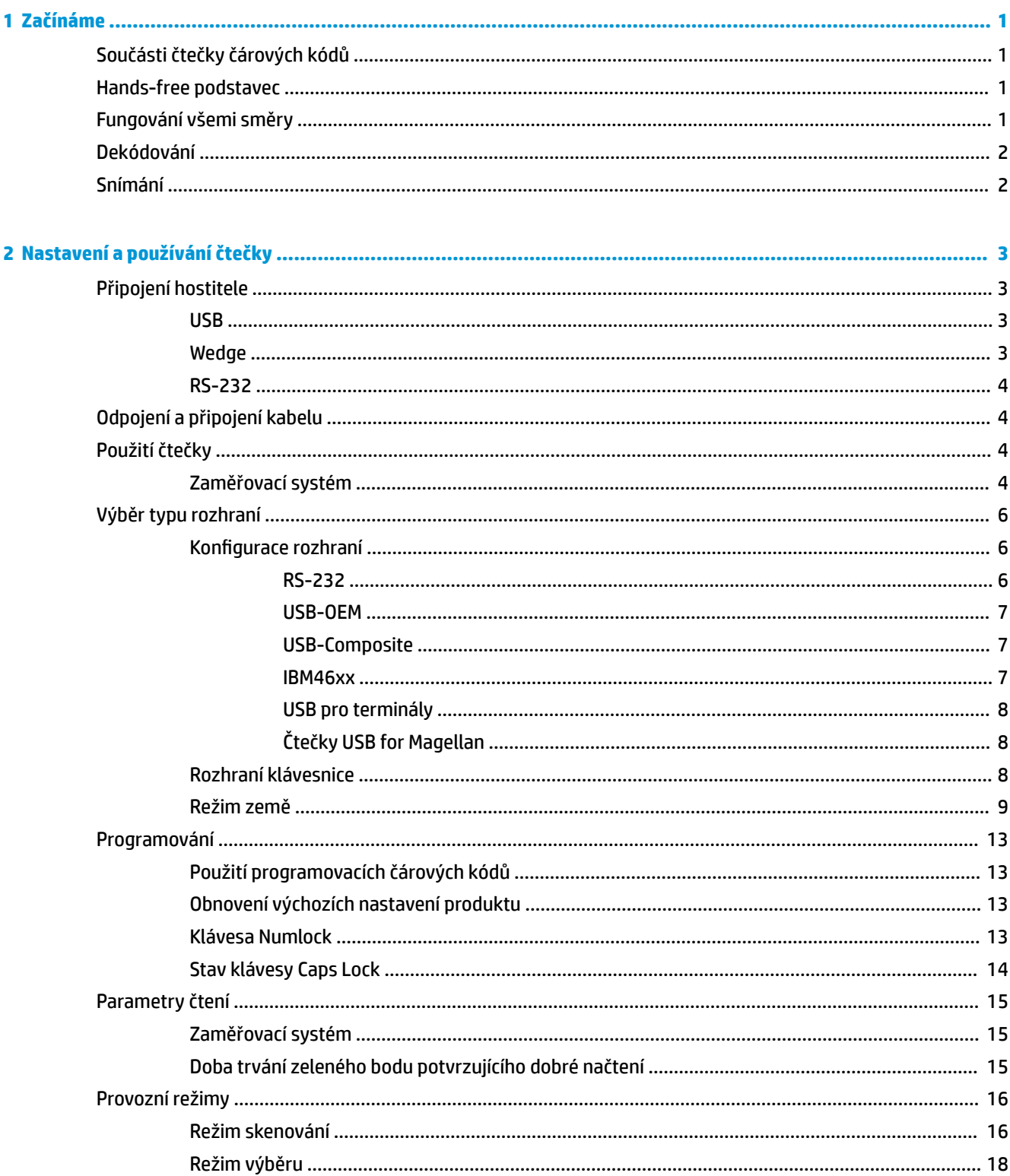

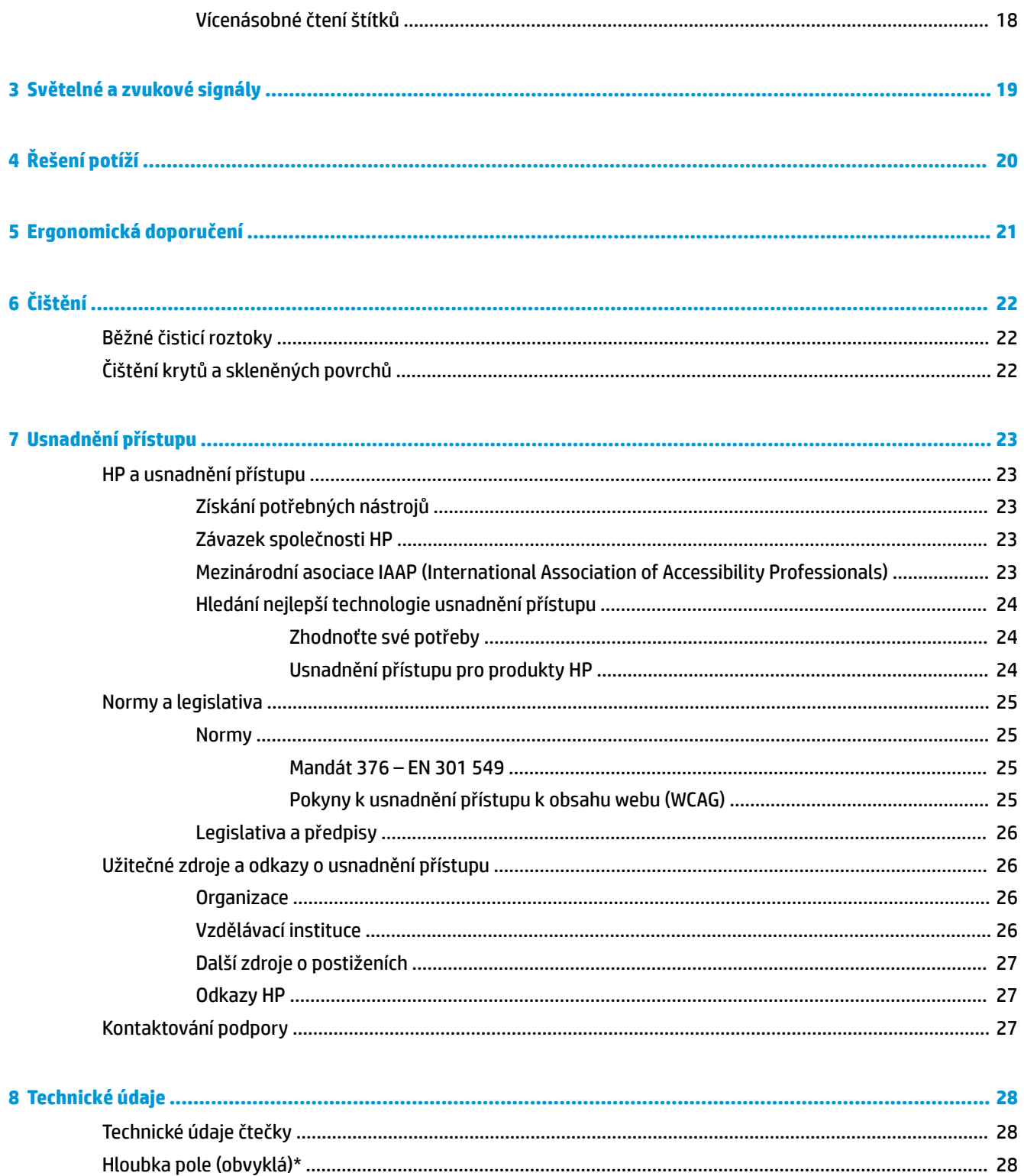

# <span id="page-6-0"></span>**1 Začínáme**

Informace o bezpečnosti a směrnicích naleznete v části *Product Notices* (Důležité informace o produktu) v dodané sadě s dokumentací. Nejnovější uživatelskou příručku najdete na stránce <http://www.hp.com/support> a postupujte podle pokynů pro nalezení produktu. Dále vyberte možnost **User Guides** (Uživatelské příručky).

# **Součásti čtečky čárových kódů**

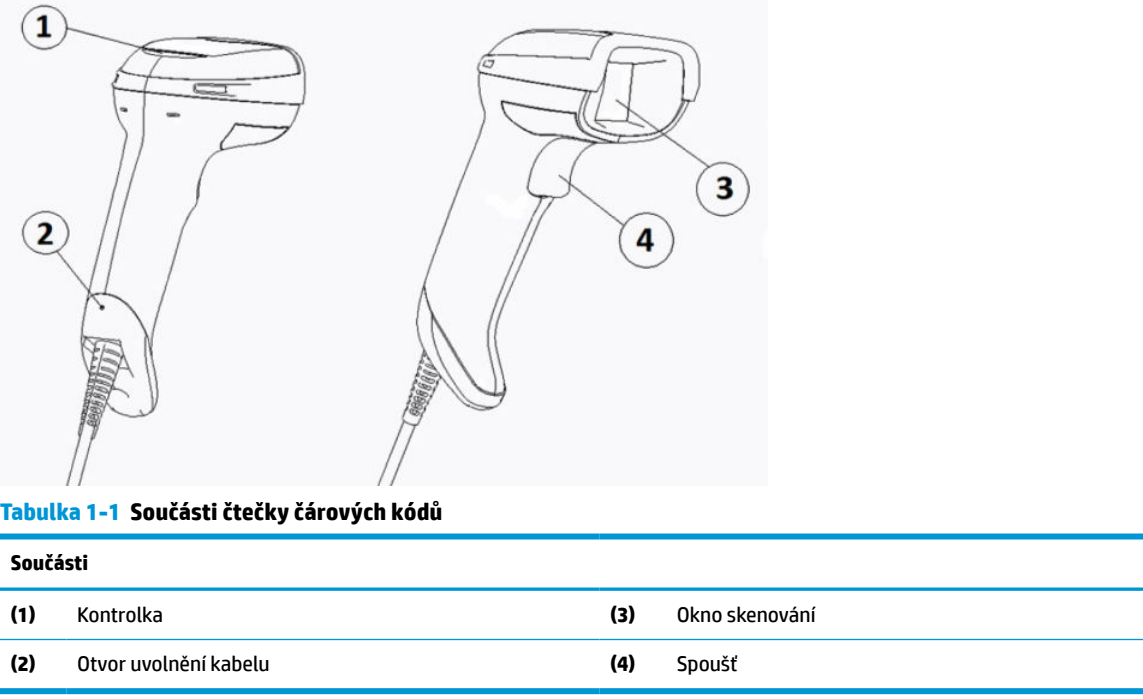

# **Hands-free podstavec**

V závislosti na modelu jsou k dispozici buď hands-free podstavec nebo zabudovaný podstavec. Podstavec drží čtečku čárových kódů pod úhlem, který umožňuje hands-free skenování, stejně jako uložení čtečky.

Když umístíte čtečku čárových kódů do podstavce, režim skenování se automaticky změní na režim handsfree.

# **Fungování všemi směry**

Čtečka čárových kódů je čtečka všemi směry, který vám umožňuje snímat čárový kód z libovolného směru.

**▲** Chcete-li načíst symbol nebo zaznamenat obrázek, stačí čtečkou zamířit a stisknout spoušť.

**POZNÁMKA:** Pokud je čtečka čárových kódů umístěna ve stojanu, čtečka automaticky zjistí čárový kód v zorném poli s pomocí magnetického spojení. Čtečka následně přepne systém čtení z režimu spuštění do režimu automatického snímání.

# <span id="page-7-0"></span>**Dekódování**

Čtečka čárových kódů dekóduje všechny standardní 1D (lineární) a 2D čárové kódy, včetně lineárních kódů GS1 DataBar, poštovních kódů (Čínská pošta), a skládaných kódů (jako jsou rozšířený skládaní GS1 DataBar, skládaný GS1 DataBar, GS1 DataBar, a skládaný všesměrový kód). Čtečka odesílá datový proud z dekódovaného symbolu do hostitelského počítače a následně je čtečka k dispozici pro čtení dalšího symbolu.

# **Snímání**

Čtečka čárového kódu může také fungovat jako fotoaparát, neboť dovede zaznamenávat celé obrazy nebo obrazové části štítků, podpisů a dalších položek. Pro podrobnější informace viz téma Utilita konfigurace čtečky čárových kódů HP řady D.

# <span id="page-8-0"></span>**2 Nastavení a používání čtečky**

Následující kroky použijte pro připojení čtečky čárových kódů a zahájení komunikace s hostitelem:

- **1.** Připojte kabel ke čtečce čárových kódů a hostiteli (viz Připojení hostitele na stránce 3).
- **2.** Nakonfigurujte rozhraní (viz [Konfigurace rozhraní na stránce 6](#page-11-0)).
- **3.** Naprogramujte čtečku čárových kódů (viz [Programování na stránce 13\)](#page-18-0).

# **Připojení hostitele**

Následující ilustrace použijte pro stanovení způsobu připojení čtečky.

## **USB**

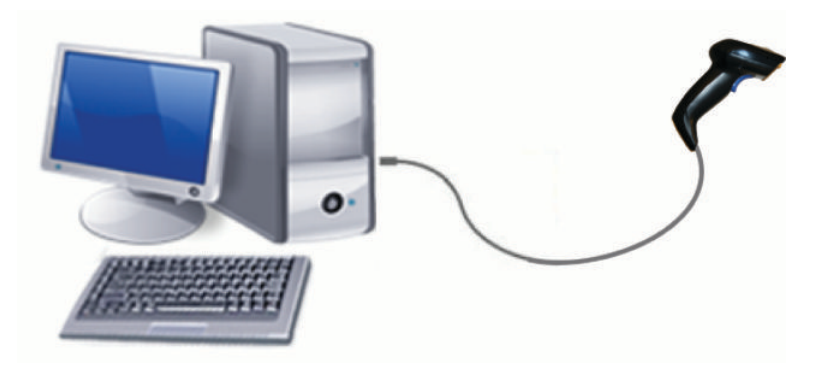

## **Wedge**

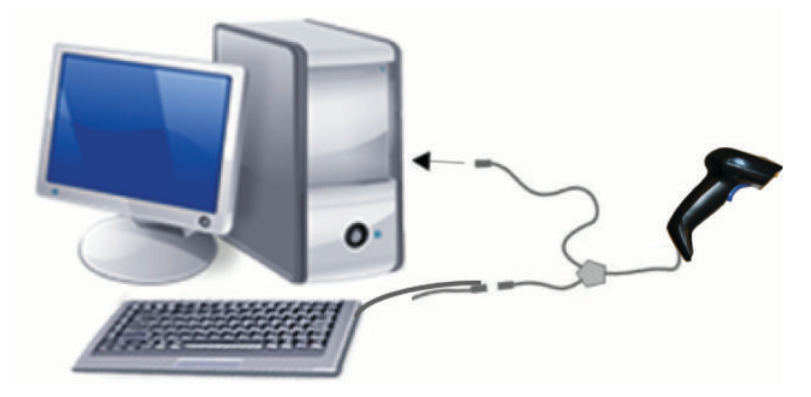

## <span id="page-9-0"></span>**RS-232**

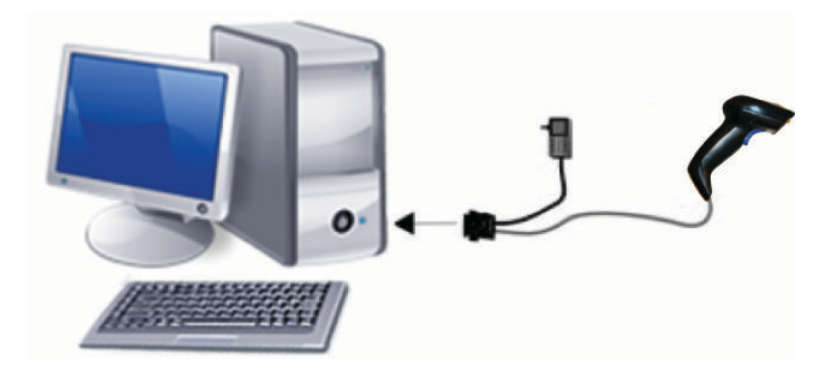

# **Odpojení a připojení kabelu**

K odstranění kabelu rozhraní čtečky čárových kódů postupujte dle následujících kroků:

- **1.** Zasuňte konec roztažené kancelářské sponky do otvoru pro uvolnění na zadní straně rukojeti.
- **2.** Během zatlačení kabel vytáhněte.

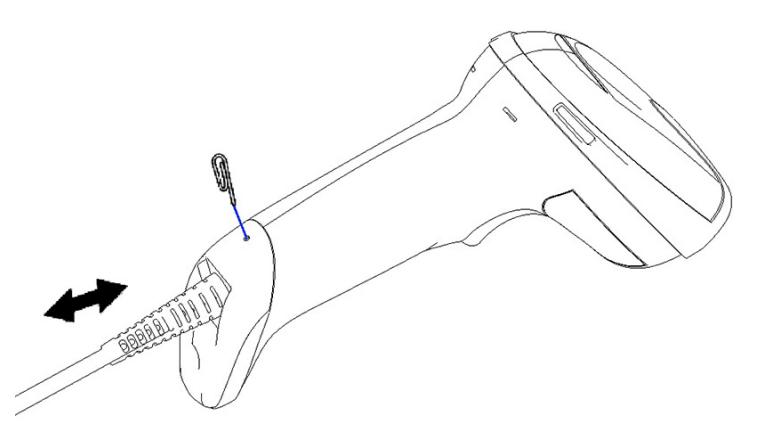

**TIP:** Při zasouvání kabelu se ujistěte, zda je svorka konektoru na stejné straně jako uvolňovací otvor čtečky čárových kódů a kabel zasuňte, dokud nezaklikne na místo.

# **Použití čtečky**

## **Zaměřovací systém**

Čtečka čárových kódů snímá a dekóduje čárové kódy. Je vybavena interní funkcí detekce pohybu, která při pohybu zařízení snímání aktivuje inteligentní zaměřovací systém. Zaměřovací systém vyznačuje zorné pole, které by mělo být umístěno nad čárovým kódem.

Červený paprsek osvítí štítek. Zorné pole vyznačené zaměřovacím systémem ke o to menší, o co blíže je čtečka k čárovému kódu. Kódy s menšími čárami nebo prvky umístěte blíže ke čtečce a kódy s většími čárami nebo prvky dále od čtečky.

K úspěšnému načtení dojde, když je zaměřovací systém vystředěný a v zorném poli se nachází celý čárový kód. Úspěšné načtení je signalizováno zvukovým tónem a indikátorem LED v podobě zeleného bodu potvrzujícího dobré načtení.

Následující obrázky ukazují různé vzorce zaměřovacího systému.

Indikátor LED v podobě zeleného bodu potvrzující dobré načtení:

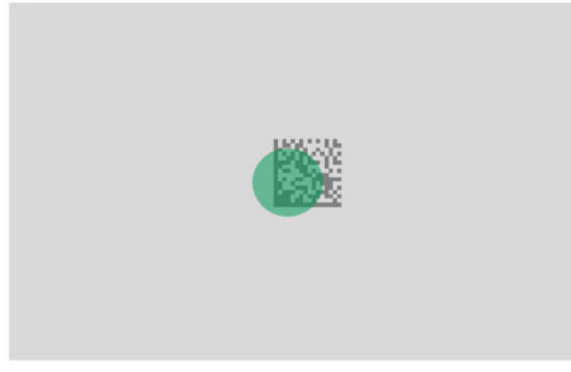

Relativní velikost a umístění šablony zaměřovacího systému:

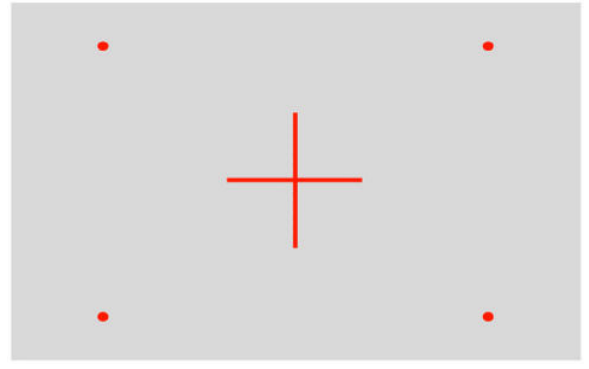

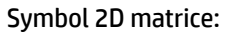

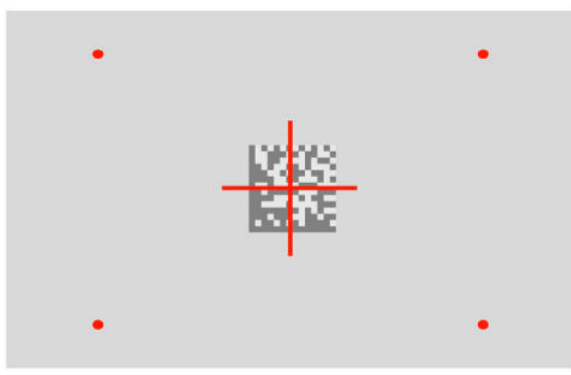

Lineární čára:

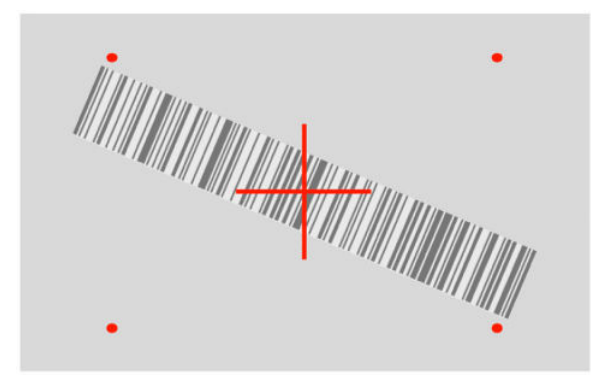

# <span id="page-11-0"></span>**Výběr typu rozhraní**

Po připojení čtečky čárového kódu k hostiteli nasnímejte odpovídající čárový kód typu rozhraní vašeho systému.

Čtečka čárového kódu podporuje následující rozhraní hostitele:

- RS-232 STD
- RS-232 WN
- IBM46XX port 9b (vyžaduje se specifický kabel)
- USB HID POS
- USB Toshiba TEC
- USB (klávesnice, COM, OEM)
- Složený USB (klávesnice + COM)
- USB pro čtečky Magellan
- Klávesnice Wedge

### **Konfigurace rozhraní**

Naskenujte odpovídající programovací kód z následujícího seznamu a vyberte typ rozhraní vašeho systému.

**POZNÁMKA:** Na rozdíl od jiných programovacích funkcí a možností je při výběru rozhraní třeba naskenovat pouze jeden programovací štítek s čárovým kódem. Neskenujte čárový kód Vstoupit nebo Ukončit dříve, než naskenujete čárový kód pro výběr rozhraní.

Některá rozhraní vyžadují, aby byla čtečka spouštěna v zakázaném stavu. Pokud potřebujete provést konfiguraci další čtečky, dokud je v tomto stavu, stiskněte spoušť a podržte ji stisknutou 5 sekund. Čtečka přejde do stavu, jenž umožňuje programování pomocí čárových kódů.

#### **RS-232**

RS-232 rozhraní

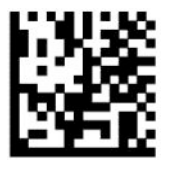

Vybrat RS232-STD

RS-232 Wincor-Nixdorf

— — — — — — — — — — — — — — — — — — — — — — — —

— — — — — — — — — — — — — — — — — — — — — — — —

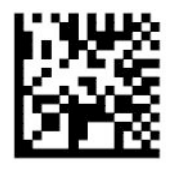

Vybrat RS232-WN

<span id="page-12-0"></span>RS-232 pro použití s OPOS/UPOS/JavaPOS

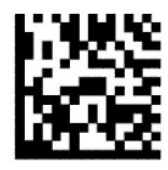

Vyberte RS-232 OPOS

— — — — — — — — — — — — — — — — — — — — — — — —

Komunikace USB simulující rozhraní RS-232

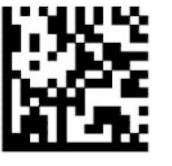

Vyberte USB-COM-STD

#### **USB-OEM**

USB-OEM (s možností použití pro OPOS/UPOS/JavaPOS)

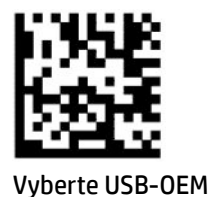

### **USB-Composite**

USB-Composite

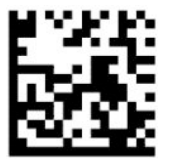

Vyberte USB-Composite

#### **IBM46xx**

Port IBM46xx 9b

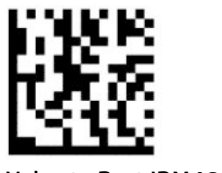

Vyberte Port IBM46xx 9b

### <span id="page-13-0"></span>**USB pro terminály**

USB HID POS

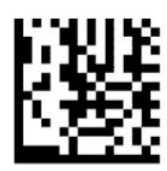

Vyberte jednotku USB HID POS

— — — — — — — — — — — — — — — — — — — — — — — —

USB Toshiba TEC

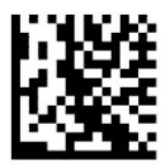

Vyberte USB Toshiba TEC

### **Čtečky USB for Magellan**

USB for Magellans

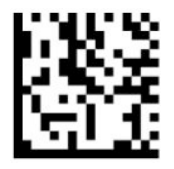

Vyberte čtečky USB pro Magellan

## **Rozhraní klávesnice**

Programovací čárové kódy použijte k výběru možností pro klávesnici USB a rozhraní wedge.

AT, PS/2 25-286, 30-286, 50, 50Z, 60, 70, 80, 90 a 95 se standardním kódováním kláves

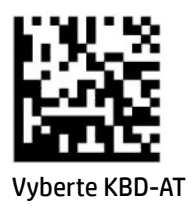

Klávesnice Wedge pro IBM AT PS2 se standardním kódováním kláves nicméně bez externí klávesnice

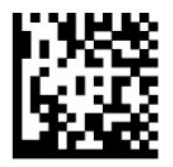

Vyberte KBD-AT-NK

AT, PS/2 25-286, 30-286, 50, 50Z, 60, 70, 80, 90 a 95 s alternativní klávesou

— — — — — — — — — — — — — — — — — — — — — — — —

— — — — — — — — — — — — — — — — — — — — — — — —

<span id="page-14-0"></span>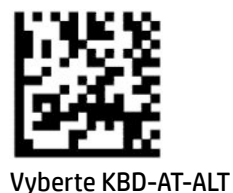

Klávesnice Wedge pro IBM AT PS2 s alternativním kódováním kláves nicméně bez externí klávesnice

— — — — — — — — — — — — — — — — — — — — — — — —

— — — — — — — — — — — — — — — — — — — — — — — —

— — — — — — — — — — — — — — — — — — — — — — — —

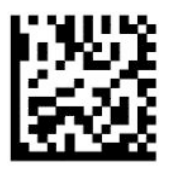

Vyberte KBD-AT-ALT-NK

Klávesnice USB se standardním kódováním klávesy

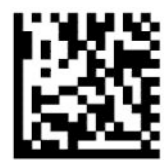

Vyberte klávesnici USB (výchozí)

Klávesnice USB s alternativním kódováním klávesy

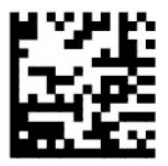

Klávesnice USB s alternativním kódováním klávesy

### **Režim země**

Tato funkce určuje zemi nebo jazyk podporovaný klávesnicí. Následující rozhraní podporuje všechny režimy země:

- Klávesnice USB s alternativním kódováním klávesy
- Klávesnice USB se standardním kódováním klávesy
- AT, PS/2 25-286, 30-286, 50, 50Z, 60, 70, 80, 90 a 95 se standardním kódováním kláves
- Klávesnice Wedge pro IBM AT PS2 se standardním kódováním kláves nicméně bez externí klávesnice
- AT, PS/2 25-286, 30-286, 50, 50Z, 60, 70, 80, 90 a 95 bez alternativní klávesy
- Klávesnice Wedge pro IBM AT PS2 bez alternativního kódování kláves nicméně bez externí klávesnice

Všechna ostatní rozhraní podporují pouze následující režimy země: Spojené státy americké, Belgie, Velká Británie, Francie, Německo, Itálie, Španělsko a Švédsko.

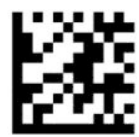

Vstoupit nebo ukončit programovací režim

— — — — — — — — — — — — — — — — — — — — — — — —

— — — — — — — — — — — — — — — — — — — — — — — —

— — — — — — — — — — — — — — — — — — — — — — — —

— — — — — — — — — — — — — — — — — — — — — — — —

— — — — — — — — — — — — — — — — — — — — — — — —

— — — — — — — — — — — — — — — — — — — — — — — —

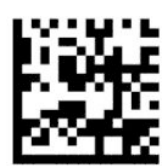

Režim země = Spojené státy smerické (výchozí)

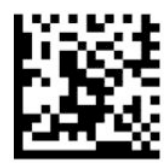

Režim země = Belgie

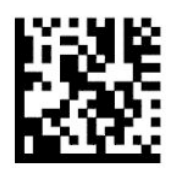

Režim země = Chorvatsko\*

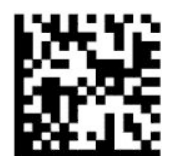

Režim země = Česká republika\*

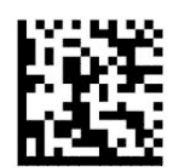

Režim země = Dánsko\*

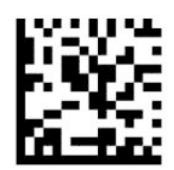

Režim země = Francie

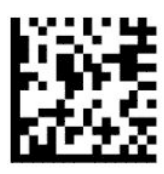

Režim země = Kanadská francouzština\*

— — — — — — — — — — — — — — — — — — — — — — — —

— — — — — — — — — — — — — — — — — — — — — — — —

— — — — — — — — — — — — — — — — — — — — — — — —

— — — — — — — — — — — — — — — — — — — — — — — —

— — — — — — — — — — — — — — — — — — — — — — — —

— — — — — — — — — — — — — — — — — — — — — — — —

— — — — — — — — — — — — — — — — — — — — — — — —

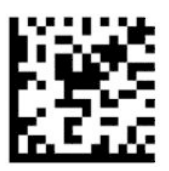

Režim země = Německo

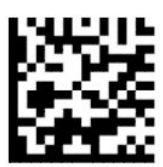

Režim země = Maďarsko\*

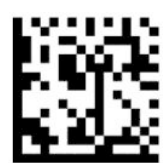

Režim země = Itálie

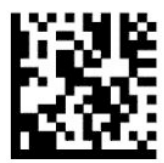

Režim země = Japonština (106 kláves)\*

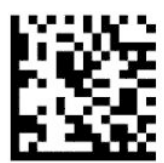

Režim země = Litevština\*

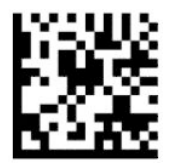

Režim země = Norsko\*

— — — — — — — — — — — — — — — — — — — — — — — —

— — — — — — — — — — — — — — — — — — — — — — — —

— — — — — — — — — — — — — — — — — — — — — — — —

— — — — — — — — — — — — — — — — — — — — — — — —

— — — — — — — — — — — — — — — — — — — — — — — —

— — — — — — — — — — — — — — — — — — — — — — — —

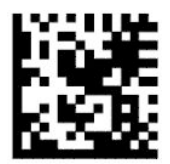

Režim země = Polsko\*

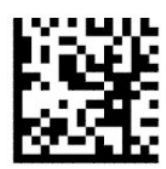

Režim země = Portugalsko\*

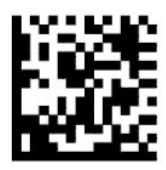

Režim země = Rumunsko\*

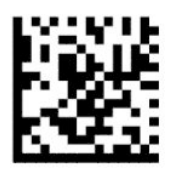

Režim země = Španělsko

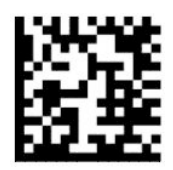

Režim země = Švédsko

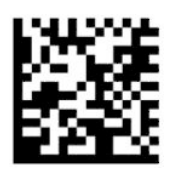

<span id="page-18-0"></span>Režim země = Slovensko\*

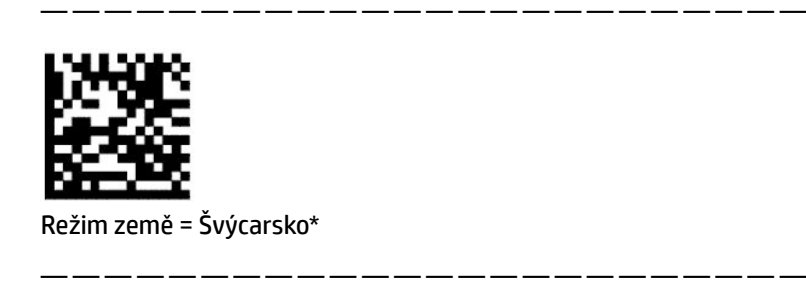

\*Podporuje pouze rozhraní uvedená v popisu funkce Režim země.

# **Programování**

Čtečka čárových kódů má od výrobce nakonfigurovánu sadu standardních výchozích funkcí. Po naskenování čárového kódu rozhraní vyberte další možnosti a přizpůsobte čtečku čárových kódů pomocí čárových kódů programování dostupných v [Konfigurace rozhraní na stránce 6](#page-11-0).

## **Použití programovacích čárových kódů**

Některé štítky programovacích čárových kódů, jako např. Obnovit výchozí nastavení, vyžadují pouze naskenování daného štítku pro provedení změny. Ostatní čárové kódy vyžadují, aby před byla čtečka čárových kódů před naskenováním čárového kódu nastavena do Programovacího režimu, a to následovně:

- **1.** Naskenujte jednou čárový kód Vstoupit nebo Ukončit a přejdete do Programovacího režimu.
- **2.** Naskenujte požadované nastavení parametru.
- **3.** Pro akceptaci změn naskenujte čárový kód Vstoupit nebo Ukončit. Tím čtečka ukončí programovací režim a vrátí se do běžného fungování.

## **Obnovení výchozích nastavení produktu**

Pokud si přejete obnovit výchozí konfiguraci čtečky čárových kódů, naskenujte následující čárový kód.

**<sup>2</sup> POZNÁMKA:** Nastavení výrobce vycházejí z typu rozhraní. Nezapomeňte před naskenováním tohoto štítku nakonfigurovat čtečku čárových kódů na správné rozhraní. Další informace jsou uvedeny v tématu [Výběr typu](#page-11-0) [rozhraní na stránce 6](#page-11-0).

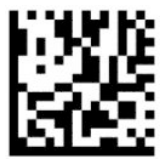

Obnovit výchozí nastavení

### **Klávesa Numlock**

Tato možnost specifikuje nastavení klávesy Numlock v rozhraní klávesnice wedge. To platí pouze pro rozhraní s alternativním kódováním kláves. Neplatí pro klávesnice USB.

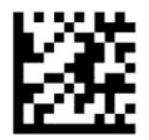

<span id="page-19-0"></span>Vstoupit nebo ukončit programovací režim

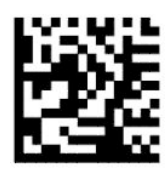

Numlock = klávesa Numlock beze změny (výchozí nastavení)

— — — — — — — — — — — — — — — — — — — — — — — —

— — — — — — — — — — — — — — — — — — — — — — — —

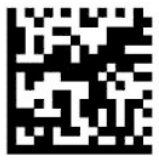

Numlock = klávesa Numlock přepnutá

## **Stav klávesy Caps Lock**

Tato možnost určuje formát, ve kterém čtečka čárových kódů odesílá data znaků. To platí pro rozhraní klávesnice wedge. To neplatí v případě volby klávesnice s alternativním kódováním kláves.

— — — — — — — — — — — — — — — — — — — — — — — —

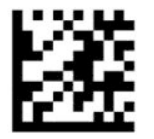

Vstoupit nebo ukončit programovací režim

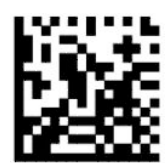

Stav klávesy Caps Lock = klávesa Caps Lock vypnuta (výchozí nastavení)

— — — — — — — — — — — — — — — — — — — — — — — —

— — — — — — — — — — — — — — — — — — — — — — — —

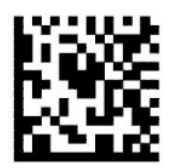

Stav klávesy Caps Lock = klávesa Caps Lock zapnuta

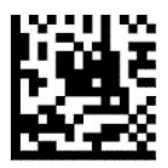

Stav klávesy Caps Lock = Automatické povolení klávesy Caps Lock

# <span id="page-20-0"></span>**Parametry čtení**

Posuňte čtečku čárových kódů směrem k cíli a vycentrujte zaměřovací šablonu a osvětlovací systém tak, aby čtečka zaznamenala a dekódovala obraz. Další informace jsou uvedeny v tématu [Použití čtečky na stránce 4](#page-9-0).

Zaměřovací systém se po nasnímání obrázku krátce vypne. Pokud není zjištěn žádný kód, před následujícím skenováním se zaměřovací systém znovu zapne. Osvětlení zůstane zapnuto, dokud nebude symbol dekódován.

Při skenování symbolů upravte vzdálenost, v níž čtečku čárových kódů držíte, dokud obrázek nenasnímáte.

## **Zaměřovací systém**

K dispozici máte několik možností k přizpůsobení ovládání zaměřovacího systému. Pro podrobnější informace a programovací čárové kódy viz [Zaměřovací systém na stránce 4](#page-9-0).

## **Doba trvání zeleného bodu potvrzujícího dobré načtení**

— — — — — — — — — — — — — — — — — — — — — — — —

— — — — — — — — — — — — — — — — — — — — — — — —

— — — — — — — — — — — — — — — — — — — — — — — —

Čtečka čárových kódů může vysílat zelený bod na znamení úspěšného čtení. Pomocí následujících čárových kódů můžete stanovit dobu trvání ukazatele paprsku po úspěšném načtení.

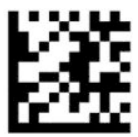

Vstoupit nebo ukončit programovací režim

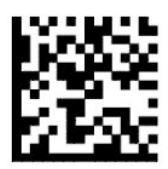

Zelený bod potvrzující dobré načtení deaktivován

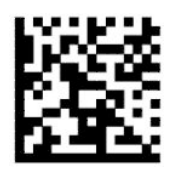

Doba trvání zeleného bodu potvrzujícího dobré načtení = krátká (300 ms) (výchozí nastavení)

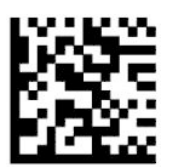

Doba trvání zeleného bodu potvrzujícího dobré načtení = střední (500 ms)

— — — — — — — — — — — — — — — — — — — — — — — —

<span id="page-21-0"></span>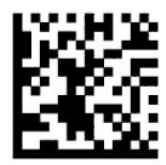

Doba trvání zeleného bodu potvrzujícího dobré načtení = dlouhá (800 ms)

# **Provozní režimy**

## **Režim skenování**

Čtečku můžete nastavit tak, aby fungovala v jednom z několika režimů skenování, a to následovně:

Jedno čtení po stisknutí spouště (výchozí nastavení) – Tento režim je spojen s fungováním typické ruční čtečky čárových kódů. Po stisknutí spouště se rozsvítí osvětlení a čtečka se pokusí načíst štítek. Skenování je aktivováno, dokud nenastane jedna z následujících situací:

- Uplyne programovatelná maximální doba skenování.
- Štítek je načten.
- Uvolníte spoušť.

Více čtení po stisknutí spouště - Skenování začne po stisknutí spouště a bude pokračovat i po jejím uvolnění, dokud spoušť nestisknete znovu nebo dokud neuplyne programovatelná maximální doba skenování. Po načtení štítku nebude skenování zakázáno. Časový limit dvojitého čtení zabraňuje nechtěnému vícenásobnému čtení v tomto režimu.

Vícenásobné čtení při držení spouště - Při stisknutí spouště se zahájí skenování a produkt skenuje, dokud nebude uvolněna spoušť nebo dokud neuplyne maximální doba skenování\*. Po načtení štítku nebude skenování zakázáno. Časový limit dvojitého čtení zabraňuje nechtěnému vícenásobnému čtení v tomto režimu.

Vždy zapnuto - Osvětlení je vždy zapnuto a čtečka je vždy připravena ke čtení kódů. Časový limit dvojitého čtení zabraňuje nechtěnému vícenásobnému čtení.

Blikání - Osvětlení čtečky čárových kódů bliká bez ohledu na stav spouště. Ke čtení kódů dochází pouze během doby, kdy Osvětlení svítí\*. Časový limit dvojitého čtení\* zabraňuje nechtěnému vícenásobnému čtení.

Detekce objektu – Čtečka hledá změny ve svém zorném poli. Šablona zaměřování je vždy zapnutá pro vyznačení optimální oblasti čtení. Pokud dojde ke zjištění předem stanoveného množství obsahu, rozsvítí se bílé osvětlení. Skenování pokračuje, dokud nedojde k načtení štítku nebo uplynutí maximální doby skenování.

\*Řízeno časem, kdy osvětlení svítí, a časem, kdy osvětlení nesvítí.

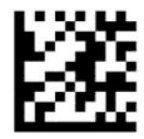

Vstoupit nebo ukončit programovací režim

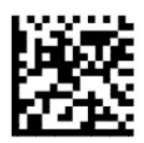

Režim skenování = Jedno čtení po stisknutí spouště (výchozí nastavení)

— — — — — — — — — — — — — — — — — — — — — — — —

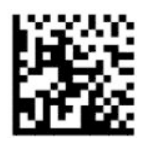

Režim skenování = Pulzní vícenásobné čtení po stisknutí spouště

— — — — — — — — — — — — — — — — — — — — — — — —

— — — — — — — — — — — — — — — — — — — — — — — —

— — — — — — — — — — — — — — — — — — — — — — — —

— — — — — — — — — — — — — — — — — — — — — — — —

— — — — — — — — — — — — — — — — — — — — — — — —

— — — — — — — — — — — — — — — — — — — — — — — —

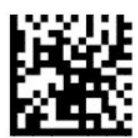

Režim skenování = Vícenásobné čtení při držení spouště

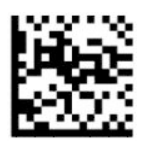

Režim skenování = Blikající

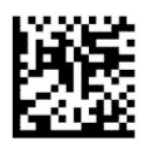

Režim snímání = Vždy zapnuto

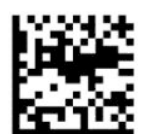

Režim snímání = Režim podstavce

## <span id="page-23-0"></span>**Režim výběru**

Režim výběru určuje schopnost čtečky čárového kódu dekódovat štítky pouze v případě, že jsou v blízkosti středu zaměřovací šablony, který je označován červeným křížem. Režim výběru představuje proces dekódování a přenosu. Když čárové kódy nejsou v mezích konfigurovatelné vzdálenosti od středu zaměřovače, nejsou rozpoznány a přeneseny k hostiteli. Je aktivní pouze v případě, že je čtečka v režimu Jedno čtení po stisknutí spoušti. Je-li čtečka v jiném režimu čtení, režim výběru je automaticky zakázán.

**POZNÁMKA:** Tato funkce není kompatibilní s Vícenásobným čtením štítků v objemu.

— — — — — — — — — — — — — — — — — — — — — — — —

— — — — — — — — — — — — — — — — — — — — — — — —

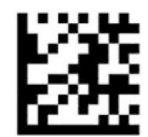

Vstoupit nebo ukončit programovací režim

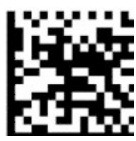

Režim výběru = zakázáno (výchozí nastavení)

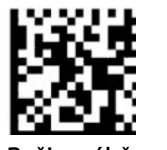

Režim výběru = povolen

## **Vícenásobné čtení štítků**

Čtečka čárových kódů nabízí celou řadu možností pro vícenásobné čtení štítků. Pro popis těchto funkcí a programovacích štítků viz Utilitu konfigurace čtečky čárových kódů HP řady D.

# <span id="page-24-0"></span>**3 Světelné a zvukové signály**

Zvukové signály čtečky a blikání nebo změny barvy kontrolky čtečky indikují různé funkce nebo chyby čtečky čárových kódů. Zelený bod se rovněž rozsvítí na znamení správného čtení. Následující tabulka uvádí přehled těchto indikací.

| Indikace                       | Kontrolka                                                                                                    | Pípnutí                                                                                                    |
|--------------------------------|----------------------------------------------------------------------------------------------------|----------------------------------------------------------------------------------------------------|
| Zapnutí                        | Horní kontrolka se rozsvítí při zapnutí, může to však být<br>příliš rychlé na to, abyste si toho všimli. V případě<br>rozhraní USB kontrolka bliká do dokončení párování s<br>hostitelem. | Při spouštění čtečka zapípá čtyřikrát<br>s nejvyšší frekvencí a hlasitostí.                                                                                                    |
| Správné čtení                  | Horní zelená kontrolka se rozsvítí na nastavenou dobu<br>(výchozí nastavení). Chování kontrolky můžete<br>nakonfigurovat s pomocí Utility konfigurace čtečky<br>čárových kódů HP řady D.  | Jedno pípnutí dle aktuálního nastavení<br>frekvence, hlasitosti, s jedním nebo<br>dvěma tóny při úspěšném naskenování<br>štítku. S pomocí Utility konfigurace<br>čtečky čárových kódů HP řady D můžete<br>rovněž nahrát vlastní melodie. |
| Selhání paměti ROM             | 200 ms zapnuto nebo 200 ms vypnuto.                                                                                                    | Čtečka vydá jedno chybové pípnutí<br>s nejvyšší hlasitostí po dobu 200 ms.                                                                                                    |
| Omezené skenovací čtení štítku | nepoužije se                                                                                                    | Čtečka šestkrát "zacvrliká" s nejvyšší<br>frekvencí a aktuální hlasitostí.                                                                                                    |
| Čtečka zakázána                | Kontrolka souvisle bliká s frekvencí 100 ms zapnuto<br>nebo 900 ms vypnuto.                                                                                                    | nepoužije se                                                                                                    |

**Tabulka 3-1 Světelné a zvukové signály**

# <span id="page-25-0"></span>**4 Řešení potíží**

#### **Tabulka 4-1 Řešení potíží**

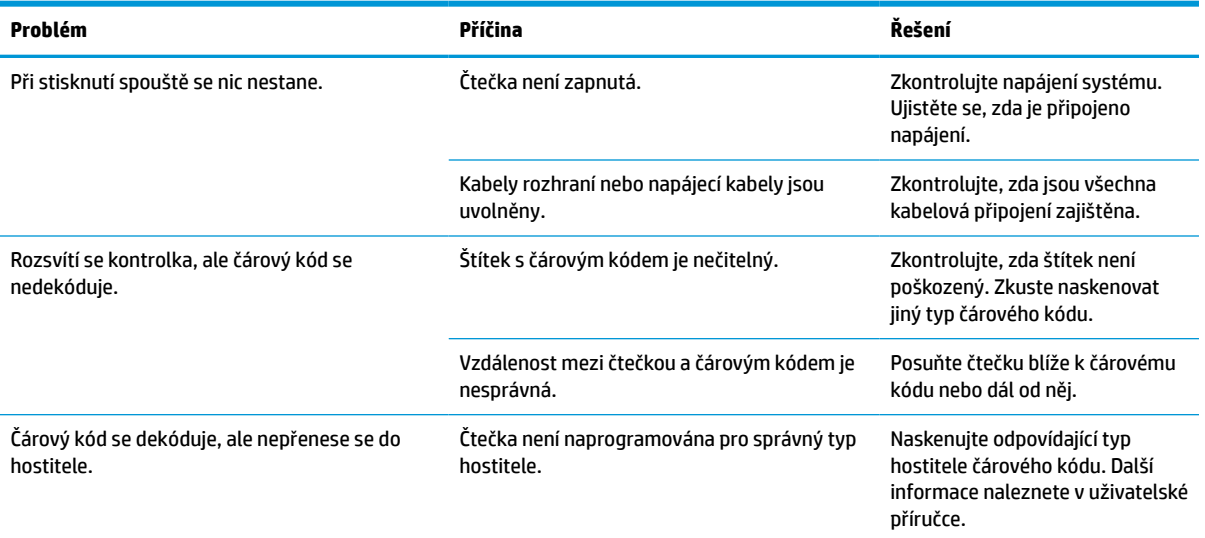

# <span id="page-26-0"></span>**5 Ergonomická doporučení**

**UPOZORNĚNÍ:** Chcete-li se vyhnout možnému riziku úrazu z důvodu ergonomie nebo ho minimalizovat, dodržujte doporučení níže:

- Omezte nebo eliminujte opakované pohyby.
- Udržujte přirozenou polohu.
- Omezte nebo eliminujte použití nadměrné síly.
- Udržujte předměty, které často používáte, v dosahu.
- **Provádějte úkony ve správné výšce.**
- **•** Omezte nebo eliminujte otřesy.
- **•** Omezte nebo eliminujte přímý tlak.
- Zajistěte nastavitelné pracovní stanice.
- Zajistěte dostatek volného prostoru.
- Zajistěte dostatek volného prostoru.
- Zajistěte vhodné pracovní prostředí.
- Zlepšete pracovní postupy.

# <span id="page-27-0"></span>**6 Čištění**

Vnější povrchy a skenovací okna jsou vystavena kapalinám, šmouhám a hromadění nečistot a vyžadují pravidelné čištění, aby byl při skenování zajištěn nejlepší výkon. Pro zachování dobrého provozního stavu čtečky uplatňujte následující postupy.

**UPOZORNĚNÍ:** Před čištěním nezapomeňte zařízení před čištěním vypnout a odpojit od elektrického zdroje.

**DŮLEŽITÉ:** Nepoužívejte abrazivní houbičky nebo čisticí prostředky.

# **Běžné čisticí roztoky**

K použití na pláštích jsou testovány následující čisticí a dezinfekční prostředky.

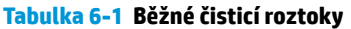

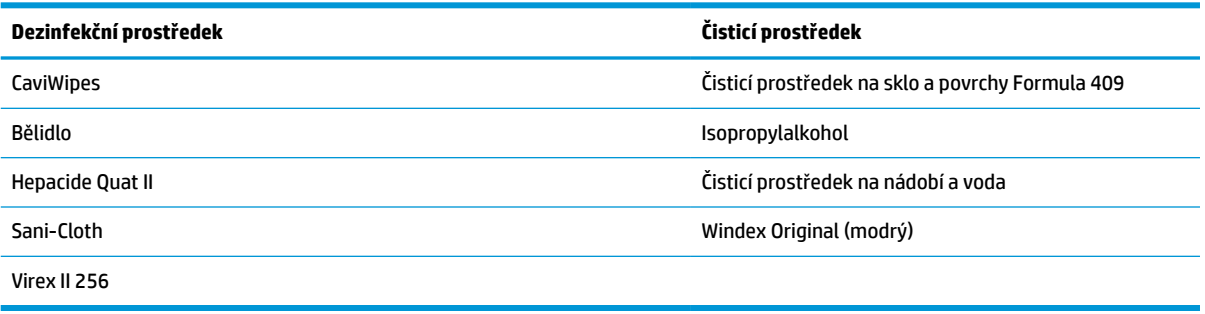

**DŮLEŽITÉ:** Dezinfekční prostředky mohou poškozovat kovy. Doporučujeme je používat pouze na kryty.

Nestříkejte ani nenalévejte čisticí prostředek přímo na přístroj.

Nepoužívejte roztoky v koncentrované formě.

Nepoužívejte aerosoly, ředidla ani abrazivní prostředky.

K čištění skel nepoužívejte papírové ručníky nebo hrubé hadříky.

# **Čištění krytů a skleněných povrchů**

- **1.** Navlhčete měkký hadřík doporučeným čisticím roztokem. Nezapomeňte roztok aplikovat nejdříve na hadřík. Přebytečnou tekutinu z hadříku vyždímejte.
- **2.** K otření povrchu přístroje používejte hadřík. K čištění rohů a rýh používejte mírně navlhčené bavlněné tampony.
- **3.** K odstranění přebytečného čisticího prostředku a vysušení přístroje použijte další hadřík.

# <span id="page-28-0"></span>**7 Usnadnění přístupu**

# **HP a usnadnění přístupu**

Protože společnost HP propojuje rozmanitost, inkluzi a zaměstnání/život do jednoho celku, vše toto se odráží ve všem, co společnost HP dělá. Společnost HP se snaží vytvořit inkluzivní prostředí zaměřené na propojení lidí se silou technologií po celém světě.

## **Získání potřebných nástrojů**

Díky technologiím se může naplno uplatnit lidský potenciál. Technologie usnadnění přístupu odstraní bariéry a pomohou vám svobodně tvořit doma, v práci a v rámci komunity. Technologie usnadnění přístupu pomáhá zvýšit, udržet a zlepšit možnosti funkcí elektronických a informačních technologií. Další informace naleznete v části [Hledání nejlepší technologie usnadnění přístupu na stránce 24](#page-29-0).

## **Závazek společnosti HP**

Společnost HP se zavázala poskytovat takové produkty a služby, které jsou přístupné i osobám s postižením. Tento závazek podporuje naše snažení o rozmanitost a pomáhá zajistit, aby technologie přinášely výhody všem.

Cílem společnosti HP je navrhovat, vyrábět a prodávat takové produkty a služby, které může účinně využívat kdokoliv, včetně osob s postižením, a to buď samostatně nebo s příslušnými asistenčními pomůckami.

Abychom těchto cílů dosáhli, stanovují tyto Zásady HP pro usnadnění přístupu sedm základních cílů, které budou společnosti HP sloužit jako vodítko. Očekává se, že všichni manažeři a zaměstnanci společnosti HP budou tyto cíle a jejich implementaci podporovat v souladu se svými pracovními rolemi a zodpovědnostmi.

- Zvyšte povědomí o potížích s přístupností v rámci společnosti HP a zajistěte zaměstnancům potřebné školení, aby byli schopni navrhovat, vyrábět, prodávat a dodávat přístupné produkty a služby.
- Vytvořte pravidla pro zajištění přístupnosti pro produkty a služby, veďte skupiny vývojářů produktů k zodpovědnosti za implementaci těchto pravidel tam, kde je to možné technicky, ekonomicky a z hlediska konkurenceschopnosti.
- Zahrnujte osoby s postižením do tvorby těchto pravidel a do navrhování a testování produktů a služeb.
- Dokumentujte funkce přístupnosti a zveřejňujte informace o produktech a službách HP přístupnou formou.
- Navažte vztahy s poskytovateli technologií a řešení pro usnadnění přístupu.
- Podporujte interní a externí výzkum a vývoj, který zlepší technologii usnadnění přístupu relevantní pro produkty a služby HP.
- Podporujte a přispívejte ke standardům odvětví a pravidlům pro přístupnost.

### **Mezinárodní asociace IAAP (International Association of Accessibility Professionals)**

IAAP je nezisková organizace, která se soustředí na rozvoj profesí zajišťujících přístupnost pomocí propojování kontaktů, vzdělávání a certifikace. Cílem je pomoci odborníkům na přístupnost rozvíjet jejich kariérní postup a lépe pomáhat organizacím integrovat přístupnost do jejich produktů a infrastruktury.

<span id="page-29-0"></span>Jako zakládající člen se společnost HP spojila s dalšími organizacemi s cílem společně rozvíjet obor přístupnosti. Tento závazek podporuje cíl společnosti HP navrhovat, vyrábět a prodávat přístupné produkty a služby, které mohou účinně využívat osoby s postižením.

Organizace IAAP posílí profesi globálním propojením jednotlivců, studentů a organizací, abychom se od sebe navzájem mohli učit. Pokud máte zájem o další informace, navštivte web <http://www.accessibilityassociation.org> a připojte se k online komunitě, přihlaste se k odběru věstníku a zjistěte více o možnostech členství.

## **Hledání nejlepší technologie usnadnění přístupu**

Každý člověk, včetně osob s postižením nebo věkovým omezením, by měl mít možnost pomocí technologie komunikovat, vyjádřit se a spojit se se světem. Společnost HP se zavázala zvýšit povědomí o přístupnosti v rámci společnosti a ve vztahu se zákazníky a partnery. Ať už jde o větší písmo, které se lépe čte, nebo hlasové rozpoznávání, díky kterému nepotřebujete ruce, nebo jinou technologii usnadnění přístupu, která pomůže v konkrétní situaci, různé technologie usnadnění přístupu pomáhají používat produkty HP. Jak si vybrat?

#### **Zhodnoťte své potřeby**

Díky technologiím se může uplatnit váš lidský potenciál. Technologie usnadnění přístupu odstraní bariéry a pomohou vám svobodně tvořit doma, v práci a v rámci komunity. Technologie usnadnění přístupu (AT) pomáhá zvýšit, udržet a zlepšit možnosti funkcí elektronických a informačních technologií.

Můžete vybírat z mnoha produktů AT. Hodnocení AT by vám mělo umožnit posouzení několika produktů, zodpovědět vaše otázky a pomoci vám s výběrem nejlepšího řešení pro vaši situaci. Zjistíte, že odborníci na hodnocení AT pocházejí z mnoha oborů, například z řad licencovaných a certifikovaných fyzioterapeutů, pracovních lékařů, logopedů a dalších odborníků. I jiní lidé mohou též poskytnout informace k hodnocení, ač nevlastní licenci či certifikát. Vhodnost těchto osob pro vaše potřeby zjistíte po zjištění faktů, jako je jejich praxe, odbornost a cena jejich služeb.

#### **Usnadnění přístupu pro produkty HP**

Následující odkazy poskytují informace o funkcích usnadnění přístupu a produktech technologií usnadnění přístupu, jsou-li součástí různých produktů HP. Tyto zdroje vám pomohou vybrat funkce konkrétní technologie usnadnění přístupu a produkty, které budou nejlépe odpovídat vaší situaci.

- [HP Elite x3 možnosti usnadnění přístupu \(Windows 10 Mobile\)](http://support.hp.com/us-en/document/c05227029)
- [Počítače HP možnosti usnadnění přístupu \(Windows 7\)](http://support.hp.com/us-en/document/c03543992)
- [Počítače HP možnosti usnadnění přístupu \(Windows 8\)](http://support.hp.com/us-en/document/c03672465)
- [Počítače HP možnosti usnadnění přístupu \(Windows 10\)](http://support.hp.com/us-en/document/c04763942)
- [Tablety HP Slate 7 povolení funkcí usnadnění přístupu na tabletu HP \(Android 4.1/Jelly Bean\)](http://support.hp.com/us-en/document/c03678316)
- [Počítače HP SlateBook povolení funkce usnadnění přístupu \(Android 4.3, 4.2/Jelly Bean\)](http://support.hp.com/us-en/document/c03790408)
- [Počítače HP Chromebook povolení funkce usnadnění přístupu na počítačích HP Chromebook nebo](https://support.google.com/chromebook/answer/177893?hl=en&ref_topic=9016892)  [zařízení Chromebox \(OS Chrome\)](https://support.google.com/chromebook/answer/177893?hl=en&ref_topic=9016892)
- [Nákupy HP periferie pro produkty HP](http://store.hp.com/us/en/ContentView?eSpotName=Accessories&storeId=10151&langId=-1&catalogId=10051)

Pokud potřebujete další pomoc s funkcemi usnadnění přístupu na svém produktu HP, navštivte stránky [Kontaktování podpory na stránce 27](#page-32-0).

Další odkazy na externí partnery a dodavatele, kteří by vám mohli dále pomoci:

- <span id="page-30-0"></span>● [Informace o usnadnění přístupu od společnosti Microsoft \(Windows 7, Windows 8, Windows 10,](http://www.microsoft.com/enable)  [Microsoft Office\)](http://www.microsoft.com/enable)
- [Informace o usnadnění přístupu pro produkty Google \(Android, Chrome, Google Apps\)](https://www.google.com/accessibility/)
- [Řazení technologií usnadnění přístupu podle typu hendikepu](http://www8.hp.com/us/en/hp-information/accessibility-aging/at-product-impairment.html)
- [Řazení technologií usnadnění přístupu podle typu produktu](http://www8.hp.com/us/en/hp-information/accessibility-aging/at-product-type.html)
- [Prodejci technologií usnadnění přístupu s popisy produktů](http://www8.hp.com/us/en/hp-information/accessibility-aging/at-product-descriptions.html)
- [Asociace ATIA \(Assistive Technology Industry Association\)](http://www.atia.org/)

# **Normy a legislativa**

#### **Normy**

Oddíl 508 standardů FAR (Federal Acquisition Regulation) byl vytvořen v USA radou pro přístup (US Access Board) a zabývá se přístupem k informačním a komunikačním technologiím (ICT) pro osoby s fyzickými, senzorickými či kognitivními postiženími. Standardy obsahují technická kritéria specifická pro různé typy technologií, stejně jako výkonové požadavky, které se soustřeďují na funkčnost pokrytých výrobků. Konkrétní kritéria pokrývají softwarové aplikace a operační systémy, informace z webu a aplikací, počítače, telekomunikační produkty, videa a multimédia a nezávislé funkční produkty.

#### **Mandát 376 – EN 301 549**

Norma EN 301 549 byla vytvořena Evropskou unií v rámci mandátu 376 jako východisko pro online sadu nástrojů pro veřejné zakázky produktů ICT. Norma specifikuje požadavky na funkční přístupnost u produktů a služeb ICT spolu s popisem postupu testování a metodologie vyhodnocování pro každý požadavek na přístupnost.

#### **Pokyny k usnadnění přístupu k obsahu webu (WCAG)**

Pokyny k usnadnění přístupu k obsahu webu (WCAG) iniciativy WAI (Web Accessibility Initiative) skupiny W3C pomáhají tvůrcům a vývojářům webu vytvořit stránky, které lépe vyhovují potřebám osob s postižením či věkovými omezeními. Pokyny WCAG usnadňují přístup k celé škále obsahu webu (texty, obrázky, zvukové a obrazové soubory) a k webovým aplikacím. Pokyny WCAG mohou být přesně testovány, jsou snadno pochopitelné a použitelné a umožňují vývojářům flexibilně inovovat. Pokyny WCAG 2.0 byly též schváleny jako norma [ISO/IEC 40500:2012](http://www.iso.org/iso/iso_catalogue/catalogue_tc/catalogue_detail.htm?csnumber=58625/).

Pokyny WCAG se konkrétně zabývají překážkami v přístupu k webu, kterým čelí lidé s vizuálními, sluchovými, fyzickými, kognitivními a neurologickými postiženími a starší uživatelé webu, kteří potřebují usnadnění přístupu. Pokyny WCAG 2.0 popisují vlastnosti přístupného obsahu:

- **Vnímatelnost** (například textové alternativy pro obrázky, titulky pro neslyšící, přizpůsobitelnost prezentace a barevný kontrast)
- **Použitelnost** (přístup ke klávesnici, barevný kontrast, načasování vstupu, prevence záchvatů a možnosti navigace)
- **Pochopitelnost** (čitelnost, předvídatelnost a podpora vstupů)
- **Robustnost** (například kompatibilita s technologiemi usnadnění přístupu)

## <span id="page-31-0"></span>**Legislativa a předpisy**

Dostupnost IT a informací se stává oblastí se stále vyšší legislativní důležitostí. Na níže uvedených odkazech naleznete informace o klíčových zákonech, nařízeních a normách.

- **[USA](http://www8.hp.com/us/en/hp-information/accessibility-aging/legislation-regulation.html#united-states)**
- **[Kanada](http://www8.hp.com/us/en/hp-information/accessibility-aging/legislation-regulation.html#canada)**
- **[Evropa](http://www8.hp.com/us/en/hp-information/accessibility-aging/legislation-regulation.html#europe)**
- [Spojené království](http://www8.hp.com/us/en/hp-information/accessibility-aging/legislation-regulation.html#united-kingdom)
- **[Austrálie](http://www8.hp.com/us/en/hp-information/accessibility-aging/legislation-regulation.html#australia)**
- **[Celosvětově](http://www8.hp.com/us/en/hp-information/accessibility-aging/legislation-regulation.html#worldwide)**

# **Užitečné zdroje a odkazy o usnadnění přístupu**

Následující organizace by mohly být dobrým zdrojem informací o postiženích a věkových omezeních.

**POZNÁMKA:** Nejde o vyčerpávající seznam. Tyto organizace jsou uvedeny pouze pro informaci. Společnost HP nepřebírá žádnou zodpovědnost za informace nebo kontakty, se kterými se setkáte na Internetu. Uvedení v seznamu na této stránce neznamená schválení společností HP.

## **Organizace**

- American Association of People with Disabilities (AAPD)
- The Association of Assistive Technology Act Programs (ATAP)
- Hearing Loss Association of America (HLAA)
- Information Technology Technical Assistance and Training Center (ITTATC)
- Lighthouse International
- National Association of the Deaf
- National Federation of the Blind
- Rehabilitation Engineering & Assistive Technology Society of North America (RESNA)
- Telecommunications for the Deaf and Hard of Hearing, Inc. (TDI)
- Iniciativa pro usnadnění přístupu k webu W3C (WAI)

## **Vzdělávací instituce**

- California State University, Northridge, Center on Disabilities (CSUN)
- University of Wisconsin Madison, Trace Center
- University of Minnesota, počítačový program pro zprostředkování ubytování

## <span id="page-32-0"></span>**Další zdroje o postiženích**

- Technický asistenční program ADA (Americans with Disabilities Act)
- ILO Global Business and Disability network
- **EnableMart**
- **European Disability Forum**
- Job Accommodation Network
- **Microsoft Enable**

### **Odkazy HP**

[Náš kontaktní webový formulář](https://h41268.www4.hp.com/live/index.aspx?qid=11387)

[Příručka bezpečné a pohodlné obsluhy HP](http://www8.hp.com/us/en/hp-information/ergo/index.html)

[Prodej HP ve veřejném sektoru](https://government.hp.com/)

# **Kontaktování podpory**

**POZNÁMKA:** Podpora je k dispozici pouze v angličtině.

- Zákazníci se sluchovým hendikepem, kteří by se chtěli zeptat na technickou podporu nebo dostupnost produktů HP:
	- Použijte TRS/VRS/WebCapTel a zavolejte na číslo (877) 656-7058 v době od pondělí do pátku, 6:00 až 21:00 (UTC-7).
- Zákazníci s jiným postižením nebo s věkovým omezením, kteří by se chtěli zeptat na technickou podporu nebo dostupnost produktů HP, mají následující možnosti:
	- Zavolejte na číslo (888) 259-5707 v době od pondělí do pátku 6:00 až 21:00 (UTC-7).
	- Vyplňte [kontaktní formulář pro osoby s postižením nebo věkovým omezením](https://h41268.www4.hp.com/live/index.aspx?qid=11387).

# <span id="page-33-0"></span>**8 Technické údaje**

# **Technické údaje čtečky**

### **Tabulka 8-1 Technické údaje čtečky**

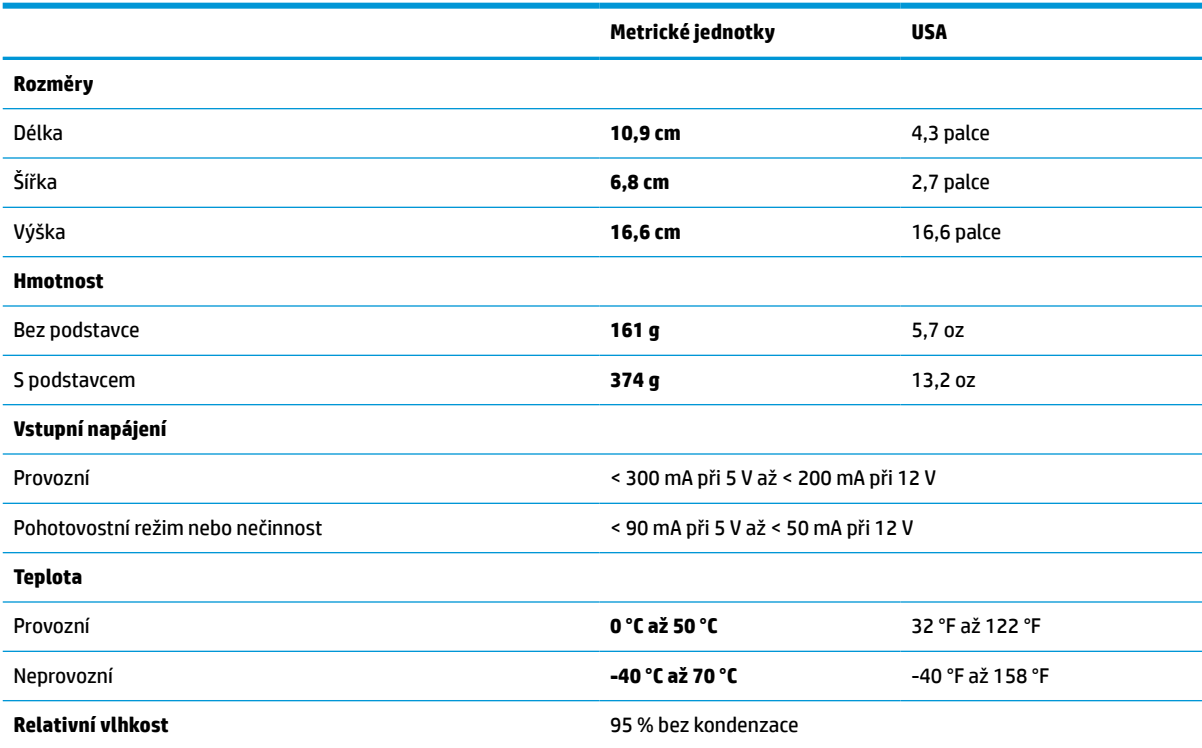

# **Hloubka pole (obvyklá)\***

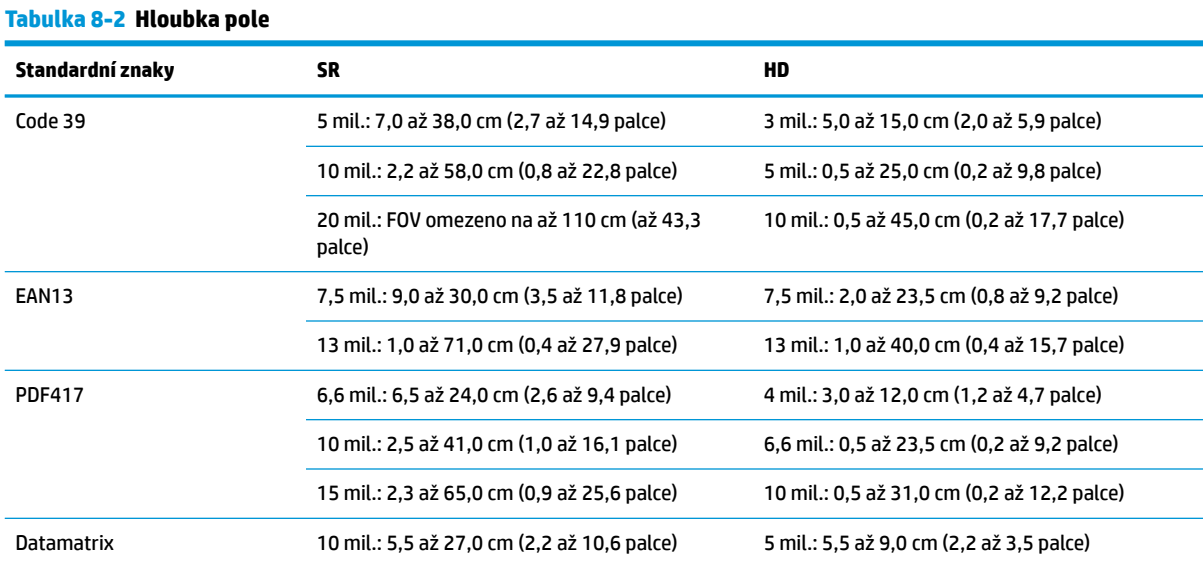

#### <span id="page-34-0"></span>**Tabulka 8-2 Hloubka pole (pokračování)**

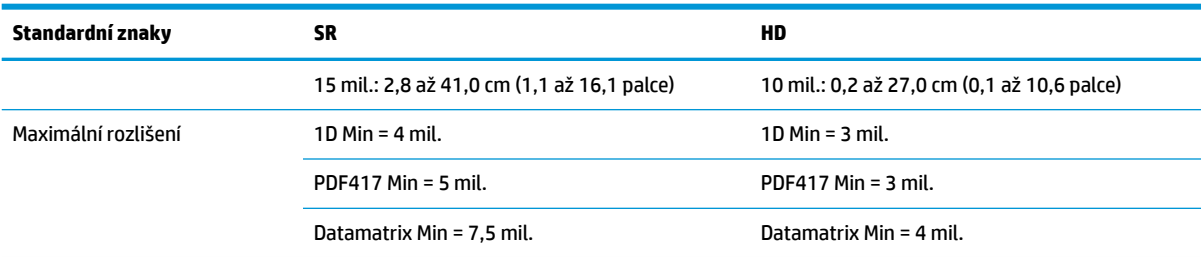

\* 13 mil. DOF podle systému EAN. Všechny ostatní kódy 1D jsou typu Code 39. Všechny štítky stupně A, typické světlo prostředí, 20 °C, sklon štítku 10°.

# **Možnosti dekódování**

#### **Tabulka 8-3 Možnosti dekódování**

#### **Možnosti dekódování**

#### **1D čárové kódy**

UPC/EAN/JAN (A, E, 13, 8), UPC/EAN/JAN (včetně P2 /P5), UPC/EAN/JAN (včetně ISBN / Bookland & ISSN), Kupóny UPC/EAN, Code 39 (včetně plného ASCII), Code 39 Trioptic, Code39 CIP (francouzský farmaceutický), LOGMARS (Code 39 s povoleným standardním kontrolním číslem), dánské PPT, Code 32 (italský Pharmacode 39), Code 128, Code 128 ISBT, Překrývací 2 of 5, Standardní 2 of 5, Překrývací 2 of 5 CIP (HR), Průmyslový 2 of 5, Samostatný 2 of 5, Matrice 2 of 5, Kód leteckých nákladů IATA 2 of 5 Code 11, Codabar, Codabar (NW7), ABC Codabar, EAN 128, Code 93, MSI, PZN, Plessey, Anker Plessey, Všesměrový GS1 DataBar, Omezený GS1 DataBar, Rozšířený GS1 DataBar, Oříznutý GS1 DataBar, Rozšířený kupón DATABAR.

#### **2D skládané kódy**

Čtečka dokáže dekódovat následující standardní znaky s pomocí vícečetných rámečků (jako například Vícerámečkové dekódování): Datamatrix, obrácená Datamatrix. Datamatrix můžete konfigurovat pro následující parametry: Běžný nebo obrácený, čtvercový nebo obdélníkový styl, délka dat (1 - 3600 znaků), Maxicode, QR kódy (QR, mikro QR, nebo vícečetné QR kódy), Aztec, PSČ - (Australská pošta, japonská pošta, Pošta KIX, Planet Code, Postnet, Kód královské pošty (RM45CC), Inteligentní poštovní čárový kód (IMB), Švédská pošta, Portugalská pošta), LaPoste A/R 39, PDF-417, MacroPDF, Micro PDF417, Složené GS1 (1 - 12), Francouzský CIP13ª; Skládaný GS1 DataBar; Skládaný všesměrový GS1 DataBar; Skládaný rozšířený GS1 DataBar; Složený GSI Databar; kód Chinese Sensible; Obrácené kódy 2D<sup>b</sup>.

a Dokáže zpracovat tento parametr s pomocí ULE.<br>b SM může uplatnit Běžnou/Obrácenou kontrlu de

<sup>b</sup> SW může uplatnit Běžnou/Obrácenou kontrlu dekódování následujících standardních znaků: Datamatrix, QR, Mikro QR, Aztec a kód Chinese Sensible.